## Acesse: <https://ifmprev.participante.com.br/login>

## IRPF 2022 - Acessando o Informe de Rendimentos

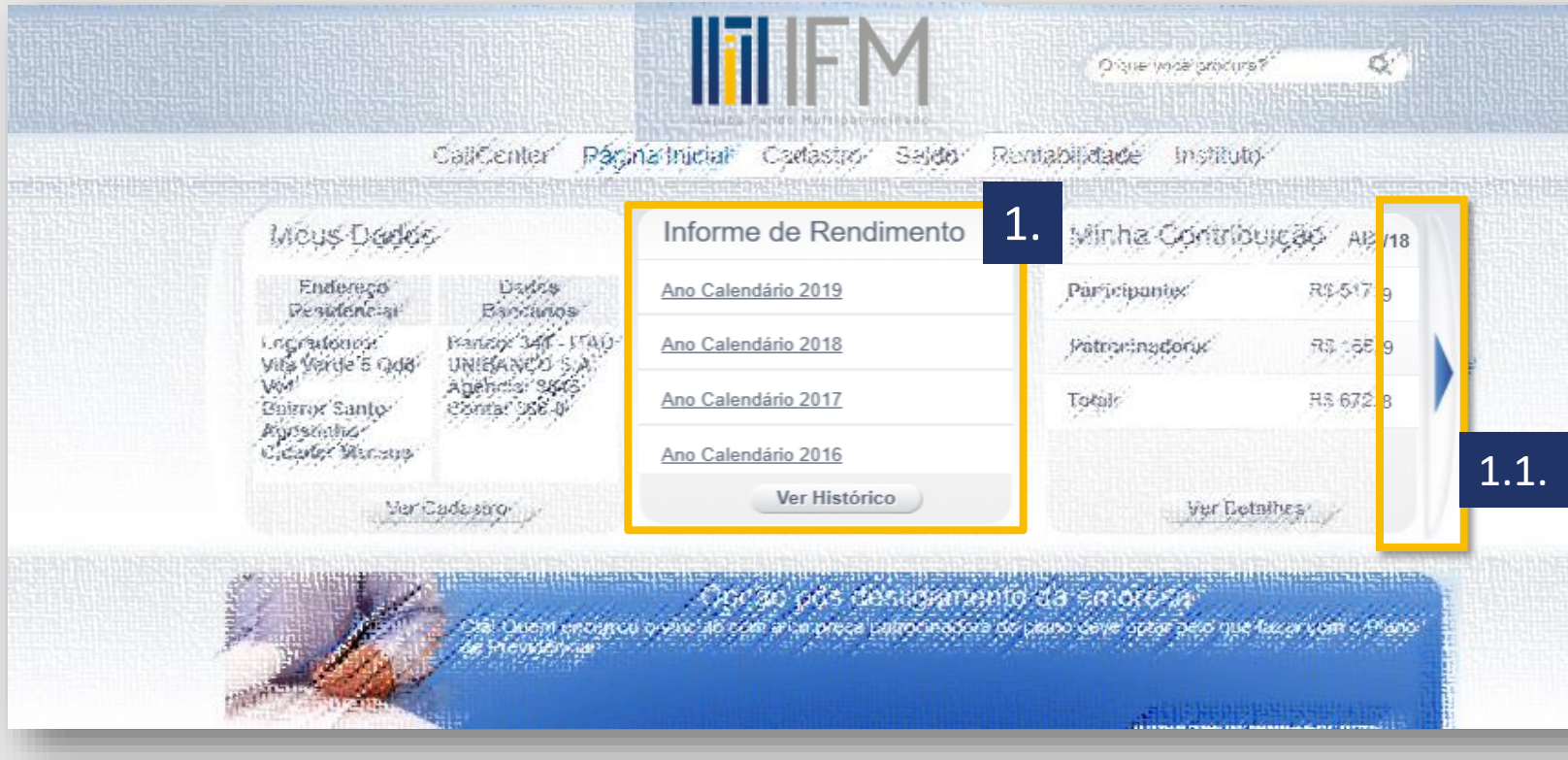

**Contrataram a ferramenta disponível para participantes que efetuaram resgate de saldo ou receberam** benefício pelo plano no exercício anterior.

Caso você queira declarar contribuições efetuadas no ano, deverá acessar o **[informativo de contribuições](https://ifmprev.com.br/wp-content/uploads/2022/02/Acessando-o-informativo-de-contribuicoes-2022.pdf)** Caso você queira verificar o valor do seu saldo em 31/12, deverá acessar o **[Extrato de Saldo](https://ifmprev.com.br/wp-content/uploads/2022/01/Acessando-o-extrato-de-saldo-do-plano-2022.pdf)**

## Passo 1

Acesse o banner disponível na pagina inicial do site de participantes 1.1. Caso ele não esteja na tela inicial, utilize a seta da página inicial, para acessar os demais widgets da página

## O informe também fica disponível no aplicativo do IFM\*.

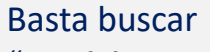

"**Participante IFM**" na loja de aplicativos de seu celular Iphone ou Android.

[Clique aqui](https://www.ifmprev.com.br/para-voce/tutoriais/tutoriais/) e veja como baixar o Aplicativo.

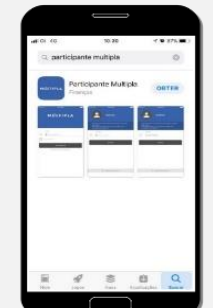

(\*) apenas para planos que

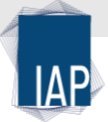